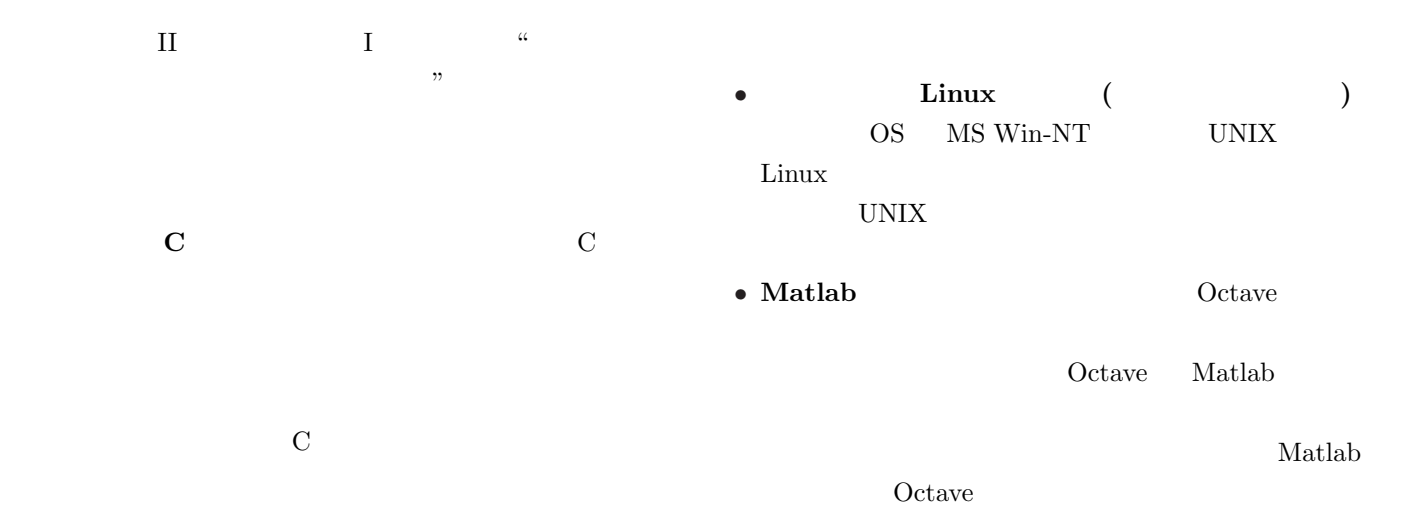

 $\bullet$  E.O. and  $\bullet$  E.O. and  $\bullet$  E.O. and  $\bullet$  E.O. and  $\bullet$  E.O. and  $\bullet$ 

4.4.2 axis [. . . .](#page-9-0) . . . . . . . . . . 11

Mathematica MS-Windows Linux OS Mathematica  $10$ octave  $\bullet$   $\qquad \qquad (\qquad )$ Fortran Fortran **Fortran**  $\mathbf C$ Fortran • http://ayapin.film.s.dendai.ac.jp/~matuda I Octave 3 1  $\sim$  3 1.1  $\ldots$  . . . . . . . . . . . . . . . . . 3 1.2 初めての操作 [. . . . . . . . .](#page-2-0) . . . . . . . 3  $2\,$   $4\,$  $3$  5 3.1 行列の生成 . . . . . . . . . . . . . . . . . 5  $3.1.1$  $3.1.1$  . . . . . . . . . . . . . . . . 6 [3.1.2 linsp](#page-4-0)ace, logspace . . . . . . . . . . 6  $3.1.3$  . . . . . . . . . . . . . . . . 6  $3.2$   $\cdots$  . . . . . . . . . . . . 6  $3.2.1$   $\dots$  . . . . . . . . . . 6 3.2.2 [四則演算](#page-5-0) . . . . . . . . . . . . . . . 7  $3.2.3$  . . . . . . . . 7  $4\overline{ }$  8 4.1 2 plot . . . . . . . . . . . . 8  $4.1.1$  . . . . . . . . . . 8 4.2 [複数のプ](#page-7-0)ロット . . . . . . . . . . . . . . . 9 [4.2.1 plot](#page-7-0)  $\cdots$  . . . . . . . . . . 9 [4.2.2 hold on](#page-7-0)  $\ldots \ldots \ldots$  9  $4.2.3$  subplot  $\ldots \ldots \ldots \ldots$  9 4.3 3 mesh . . . . . . . . . . 10 4.4 **etc.** . . . . . . . . . . . . . 10 4.4.1 title . . . . . . . . . . 11

/TeX/lecture.html (PostScript)

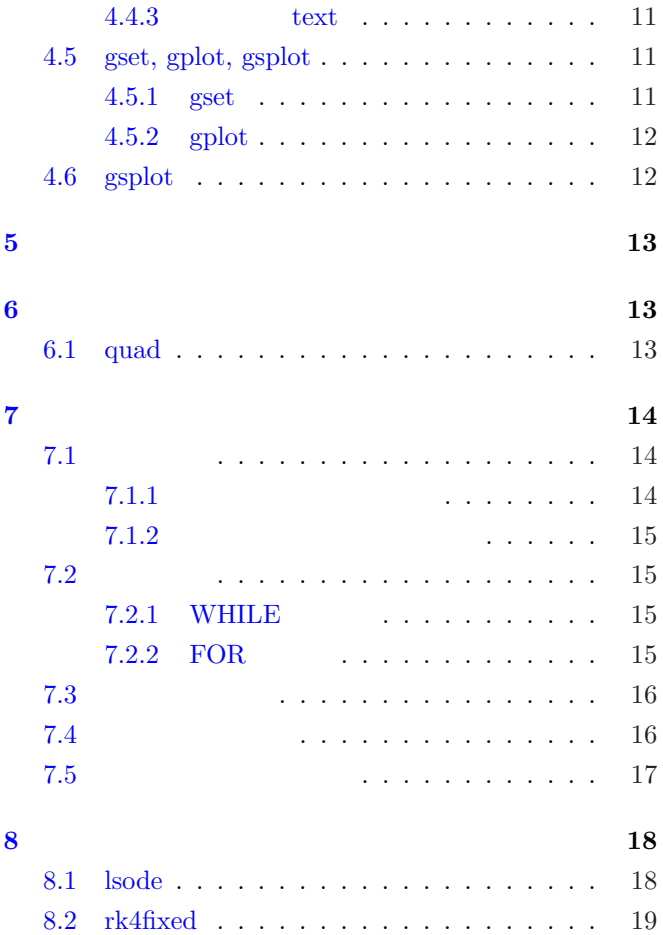

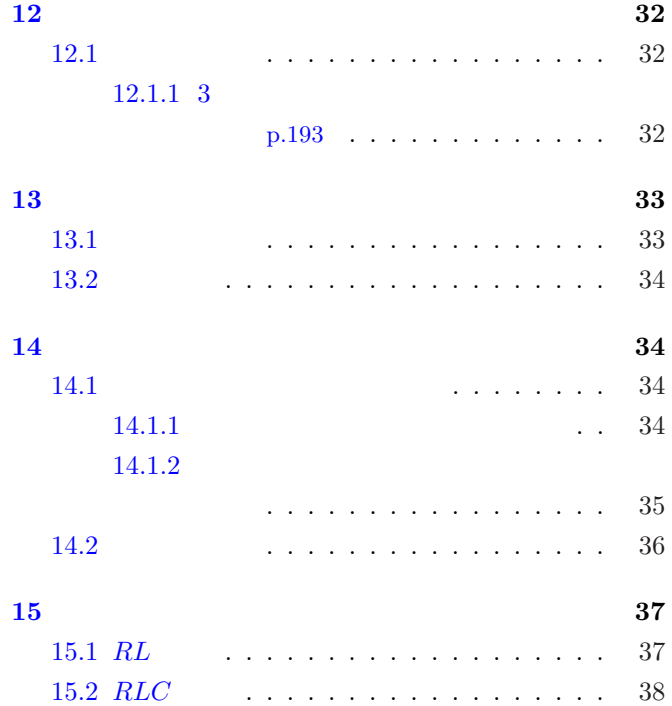

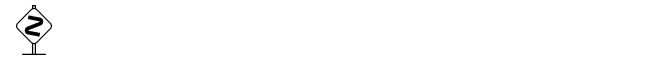

## $\mathbf{II}$  and  $\mathbf{II}$  and  $\mathbf{II}$

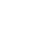

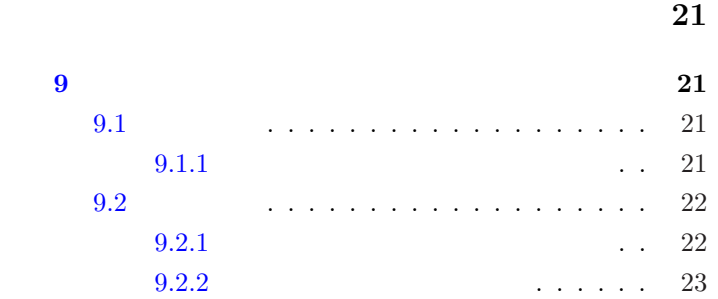

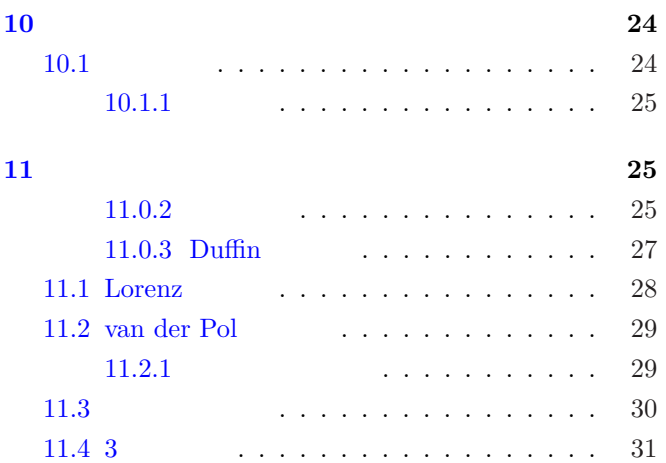

 $11.4.1$   $\ldots$  . . . . . . 31

<span id="page-2-0"></span>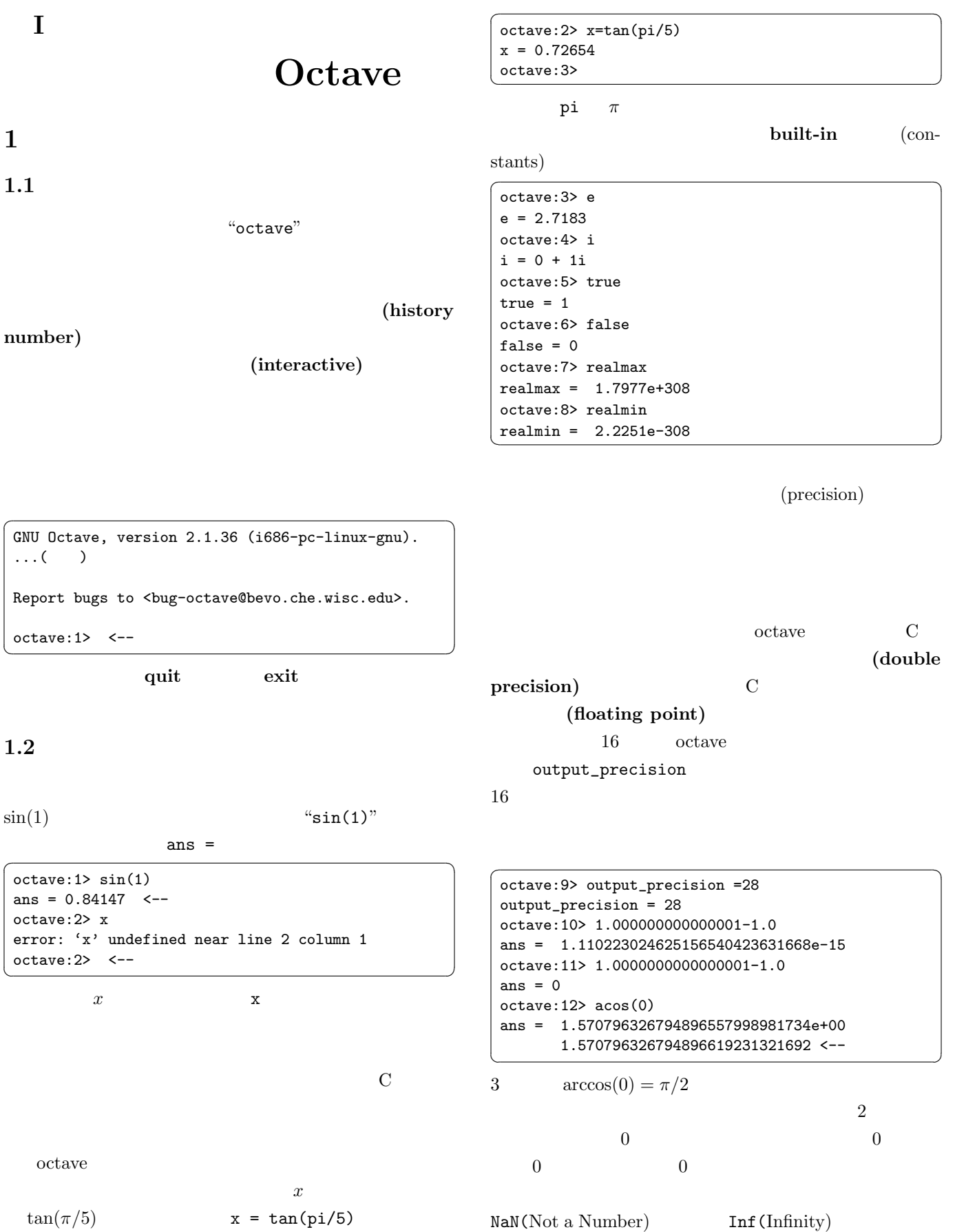

<span id="page-3-0"></span>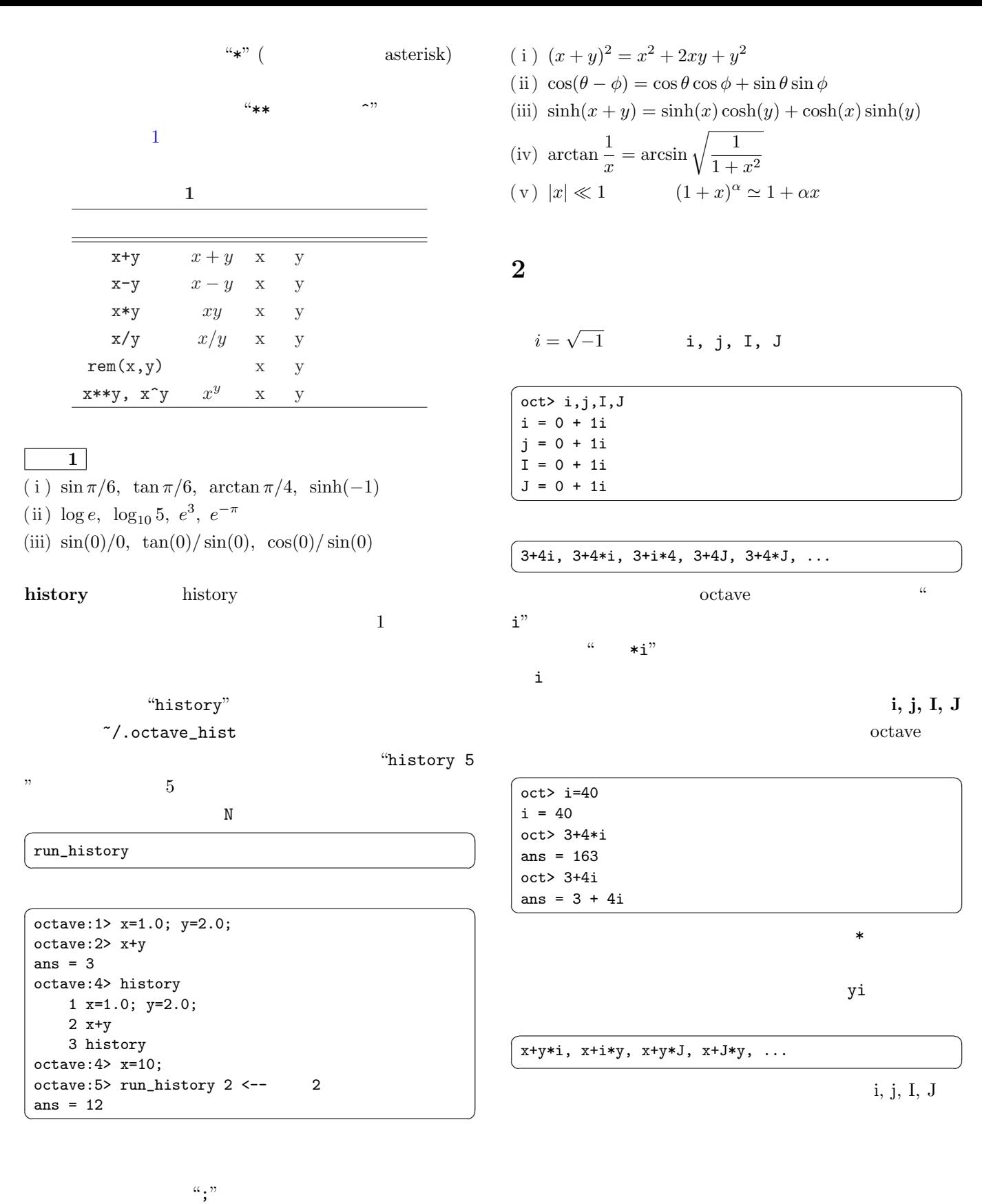

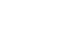

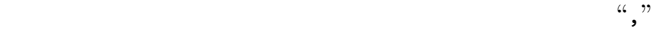

 $(\text{real part})$  (imaginary part) (argument) (conjunction)

 $\begin{array}{c|c}\n 2 & 3\n \end{array}$ 

oct> z=3+4i z = 3 + 4i oct> real(z), imag(z), arg(z), conj(z) ans  $= 3$ ans  $= 4$ ans = 0.92730 ans = 3 - 4i oct> tan(arg(z)) ans =  $1.3333$  <--  $4/3$ oct> z^2 ans =  $-7 + 24i$ 

<span id="page-4-0"></span> $\sqrt{2\pi}$ 

 $2 \leq 2$ 

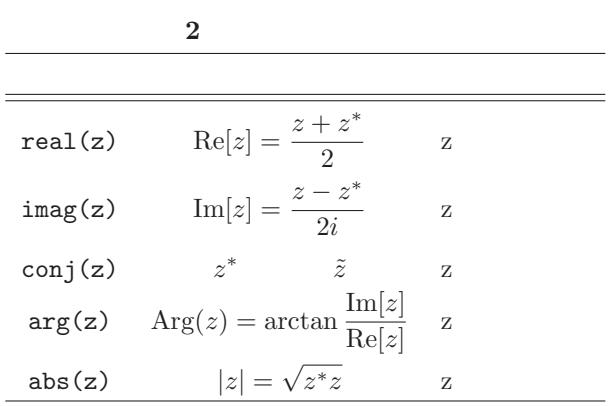

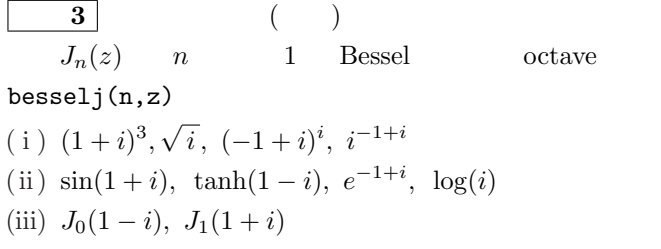

 $"PS1="strings"$  strings" strings octave

 $\tilde{a}$ .octaverc

 $\sqrt{2\pi}$ PS1="oct> " output\_precision=6 PI=pi  $\begin{array}{c}\n\begin{array}{c}\n\text{1.1 p1}\n\end{array}\n\end{array}$ 

 $\left| \begin{array}{ccc} 4 & 3 \end{array} \right|$ 

(i) 
$$
|z| = \sqrt{z^*z}
$$
, Re $[z] = \frac{z + z^*}{2}$ 

(ii) 
$$
e^{iz} = \cos z + i \sin z, e^{\log z} = z
$$

(iii) 
$$
\cos z = \frac{e^{iz} + e^{-}}{2}
$$

(iv) 
$$
\cos^2 z + \sin^2 z = 1
$$
,  $\cosh^2 z - \sinh^2 z = 1$ 

(v)  $\sin(z_1 + z_2) = \sin z_1 \cos z_2 + \cos z_1 \sin z_2$ (vi)  $sin(iz) = i sinh(z), cos(iz) = cosh(z)$ 

 $3\,$ 

 $1\times1$ (and  $\lambda \times n$  m  $\times 1$ 

octave

 $3.1$ 

$$
\text{``E} \qquad \text{J''}
$$

 $\frac{a_1}{b_2}$ 

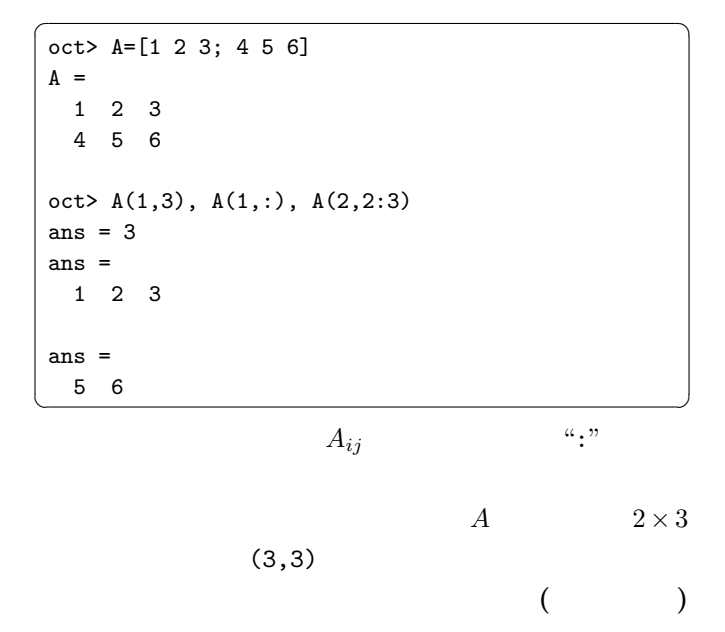

octave

<span id="page-5-0"></span>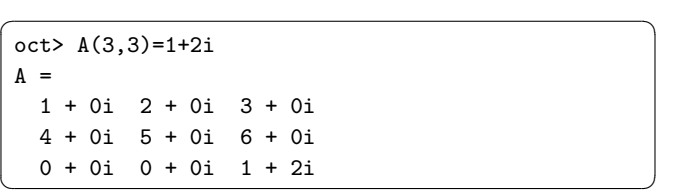

 $1000 \times 1000$ 

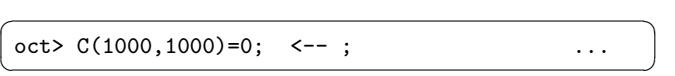

 $\mathbf C$ 

oct> linspace(0,pi,5) ans = 0.00000 0.78540 1.57080 2.35619 3.14159 oct> logspace(0,1,5) ans =  $1.0000$   $1.7783$   $3.1623$   $5.6234$   $10.0000$ 

 $\sqrt{2\pi}$ 

 $3.1.3\,$ 

### $\overline{3}$

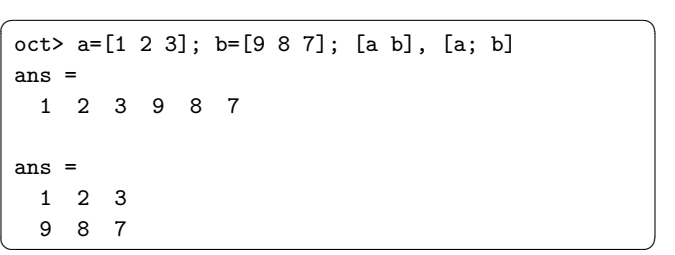

 $3.1.1$ 

 $\begin{array}{lllllll} \alpha & \alpha & \beta & \beta \\ \end{array} \quad \begin{array}{lllllll} \alpha & \beta & \beta \\ \vdots & \beta & \beta \end{array}$  $1$ 

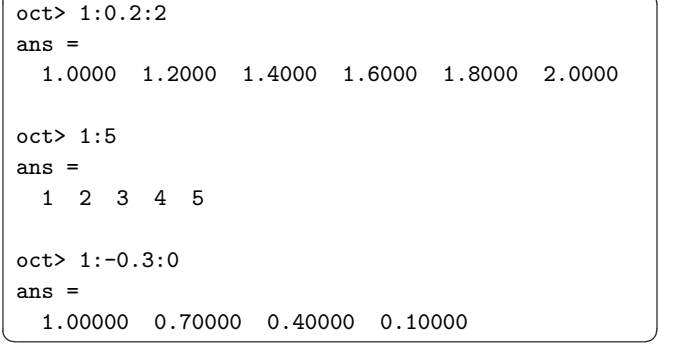

 $\sqrt{2\pi}$ 

 ${\bf octave} \hspace{2cm} ({\bf range})$ 

# $\boldsymbol{A}$  –  $\boldsymbol{A}^{-1}$

 $C=inv(A)$ 

 $3.2.1$ 

3.1.2 linspace, logspace

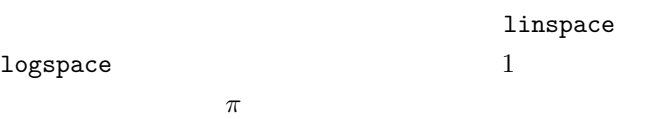

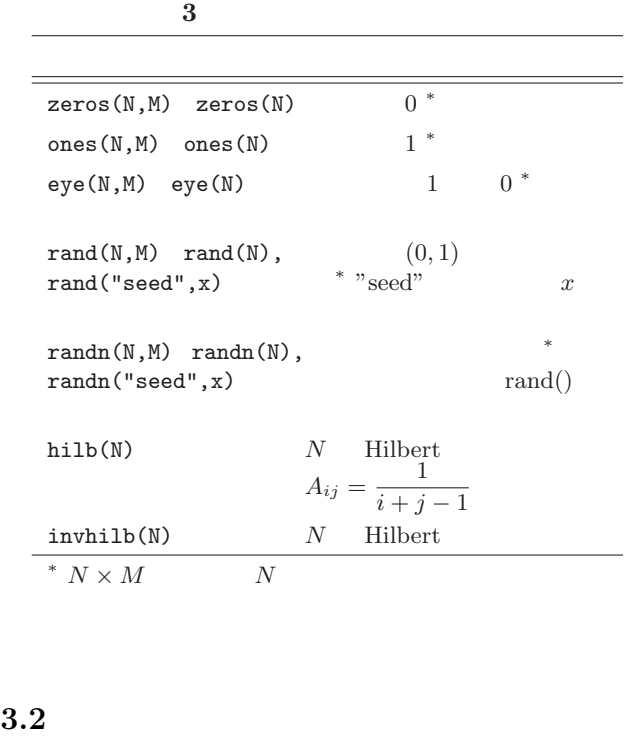

 $\sqrt{2}$   $\sqrt{2}$   $\sqrt{2$  $A^T$ 

 $\overline{\phantom{a}}$ 

 $C=A^{-1}$ 

 $\overline{A}$ 

 $-1$ 

<span id="page-6-0"></span>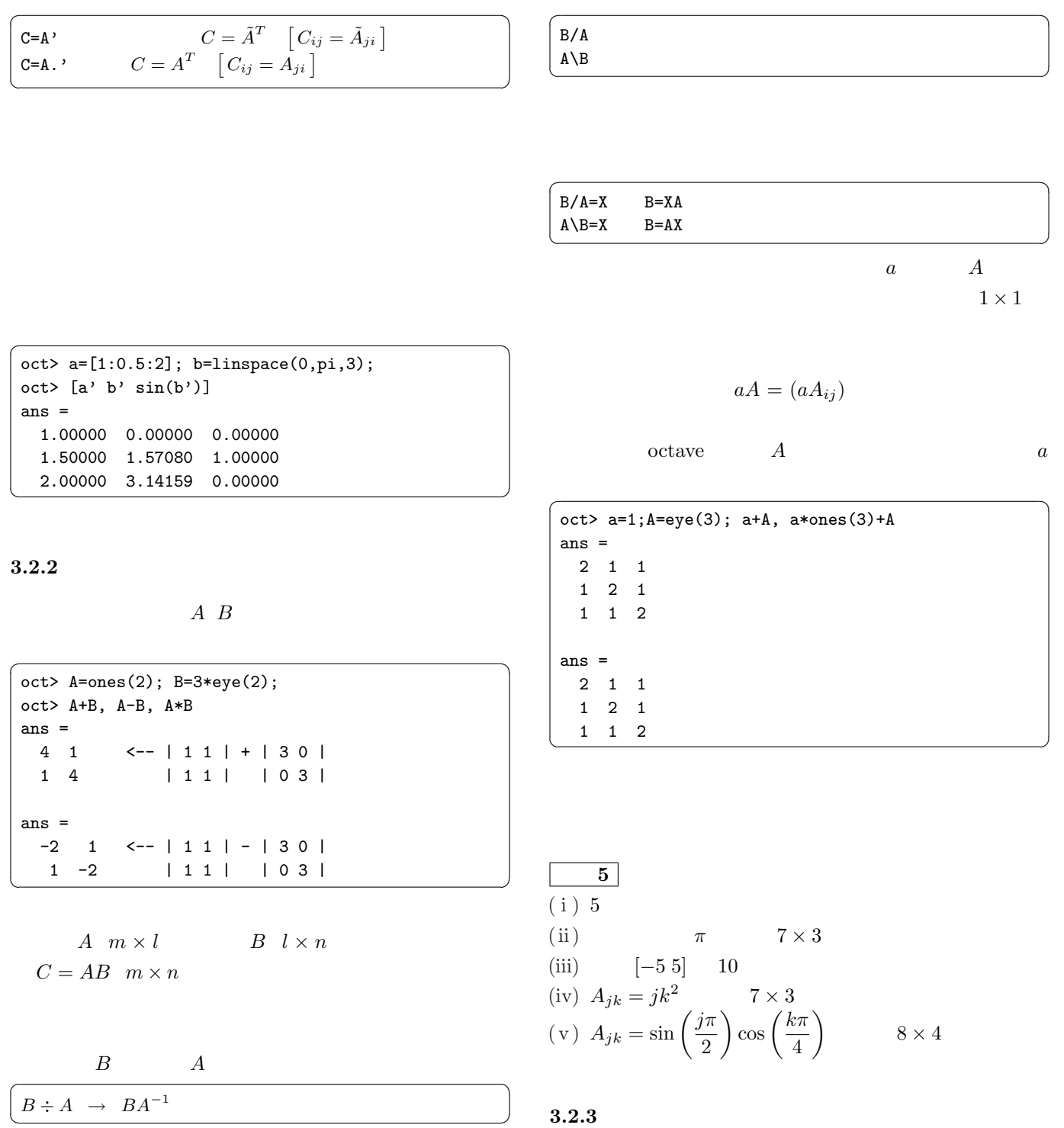

 $\overline{A}$  $A^{-1}$ 

$$
BA^{-1} \neq A^{-1}B
$$

 $\sqrt{2\pi}$ 

 $\rm octave$ 

<span id="page-7-0"></span>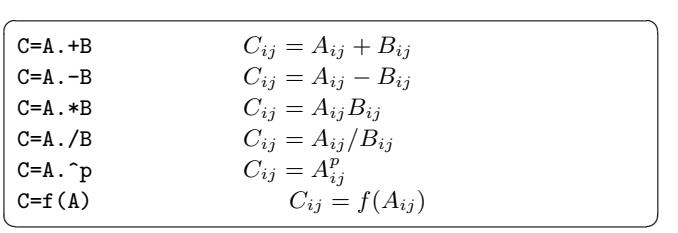

 $A$  and  $A$ 

$$
4^p
$$

$$
e^{C} = 1 + C + \frac{C^{2}}{2!} + \frac{C^{3}}{3!} + \dots + \frac{C^{k}}{k!} + \dots
$$

$$
\begin{bmatrix}\nC = \exp(A) & C_{ij} = \exp(C_{ij}) \\
C = \exp(A) & C_{ij} = \exp(C)_{ij}\n\end{bmatrix}
$$

$$
\texttt{logm(A)}
$$

 $sqrt(A)$ 

$$
\begin{array}{c}\n\boxed{1} & x_k = k\pi/10 \quad y_k = k\pi/20 \ (k = 0, 1, 2, \cdots, 10) \\
A_k = \sin(x_k) \cos(y_k) & 10\n\end{array}
$$

 $\begin{bmatrix} 1 \end{bmatrix}$  for

 $\sqrt{2\pi r^2\left(1-\frac{1}{r}\right)}$ for k=0:10  $A(k)=sin(k*pi/10)*cos(k*pi/20);$  $\left( \text{endfor} \right)$ 

x=linspace(0,pi,11); y=linspace(0,pi/2,11);  $A=sin(x).*cos(y);$  $\overline{\mathbf{u}}$   $\mathbf{u}$   $\mathbf{u}$   $\mathbf{u}$   $\mathbf{v}$   $\mathbf{v}$   $\mathbf{v}$   $\mathbf{v}$ 

 $octave$ 

 $4\overline{ }$ 

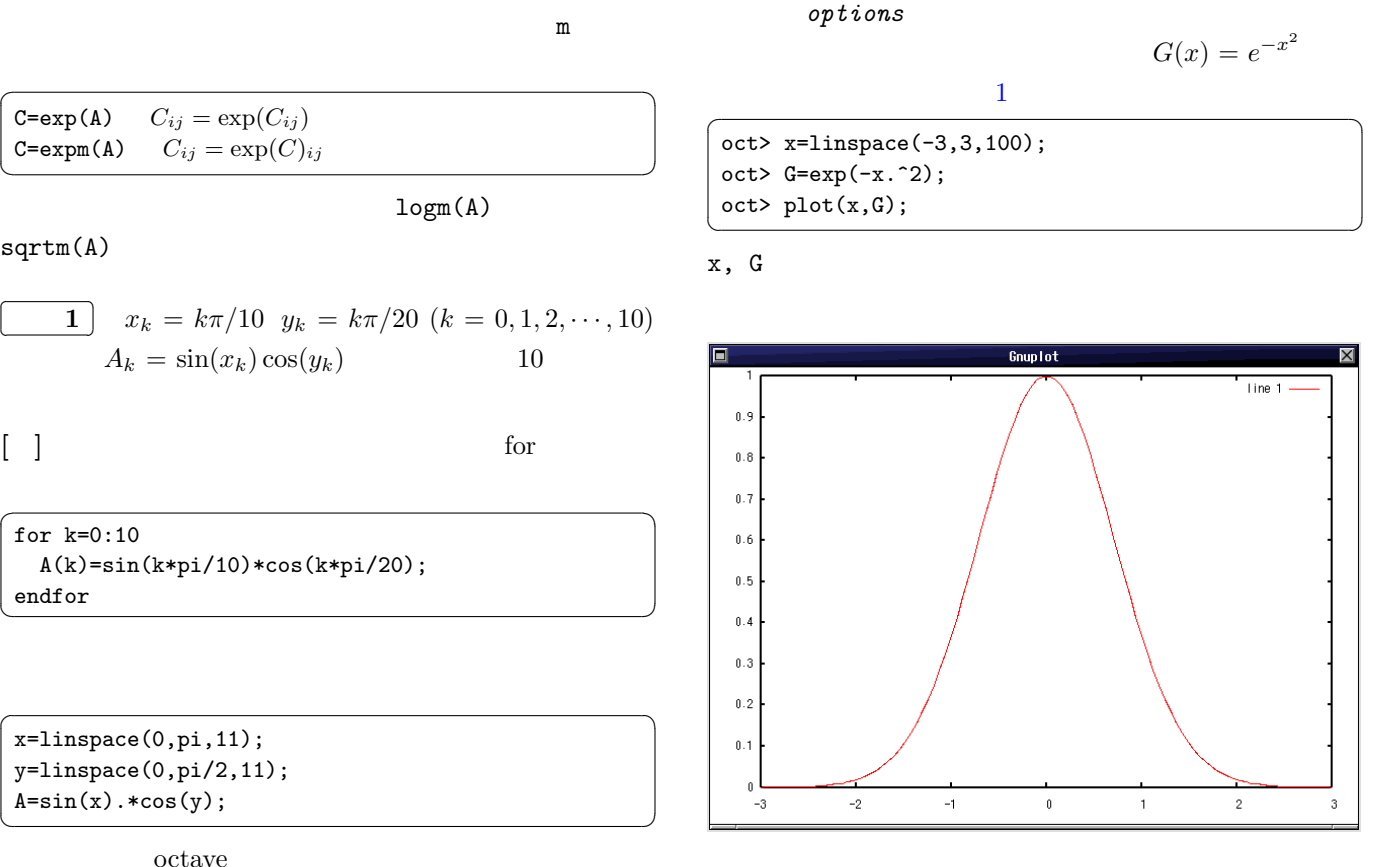

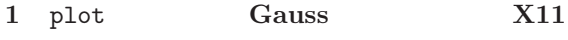

### $4.1.1$

Octave gnuplot Octave Mathmatica Matlab Matlab  $_{\rm phot}$  $\overline{\phantom{a}}$   $\overline{\phantom{a}}$   $\overline{\$  $\log x - y$  semilogx(...)  $x - \log y$  semilogy(...)  $\log x - \log y$  loglog(...)  $\frac{108x - 108y - 2080x + 1}{x - 100}$  $r = f(\theta)$ 

$$
\mathtt{polar}(\dots)
$$

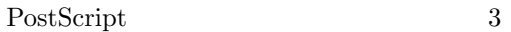

gnuplot Matlab

 $\begin{minipage}[c]{0.9\linewidth} \textbf{Matlab} & \textbf{gnuplot} \end{minipage}$ 

4.1 2 plot

 $\overline{\phantom{a}}$ 

 $v1, v2 \t x, y$  2

plot(v1,v2,options)  $\begin{array}{c}\n\hline\n\end{array}$ 

$$
_{ptions}
$$

 $4.2.3$  subplot

 $2 \qquad \qquad 1$ 

 $\text{subplot}(m,n,k)$  1  $m \times n$ 

### <span id="page-8-0"></span> $4.2.1$  plot

plot()

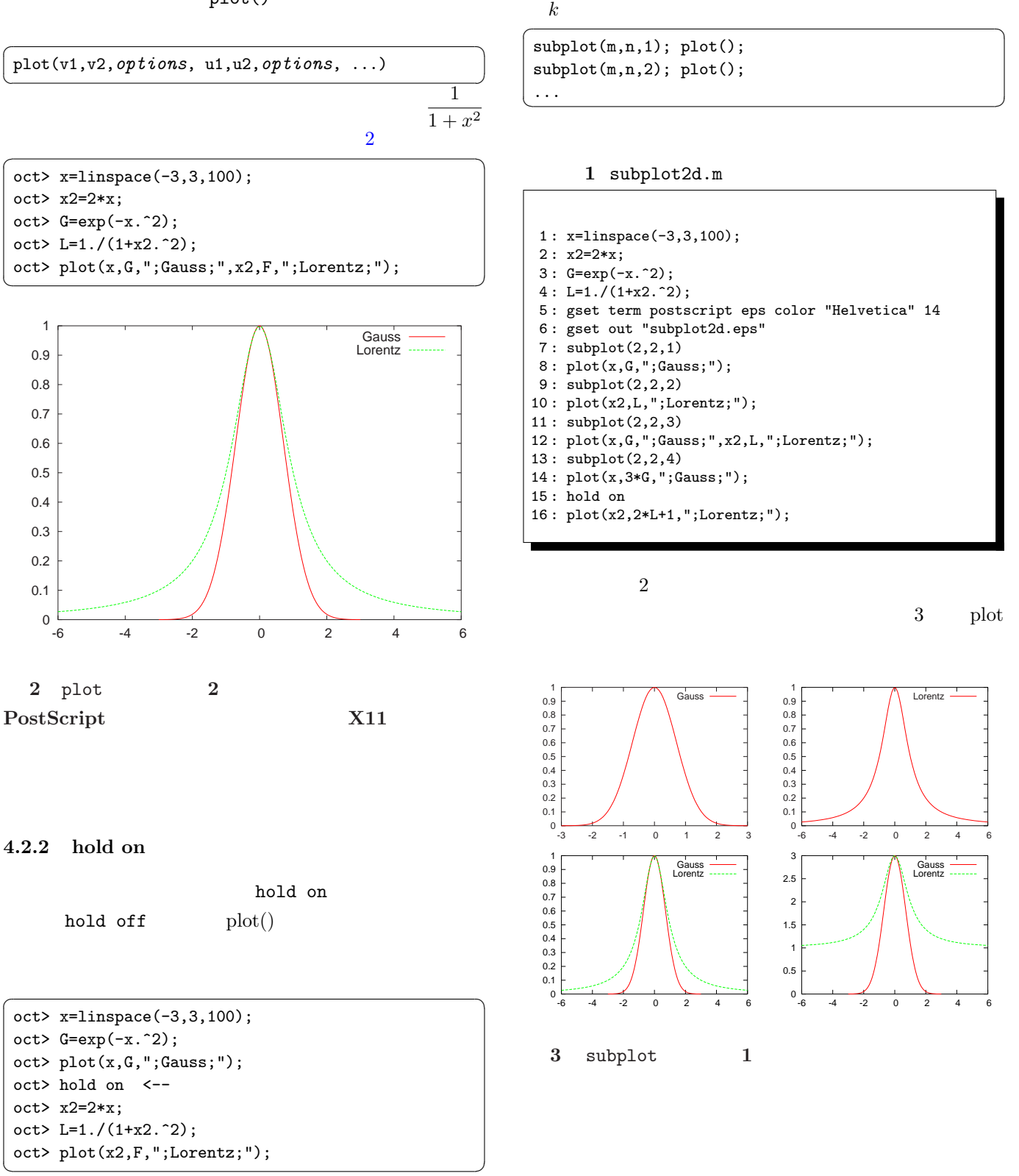

1  $\hspace{1cm} 2$   $\hspace{1cm} 2$ 

<span id="page-9-0"></span>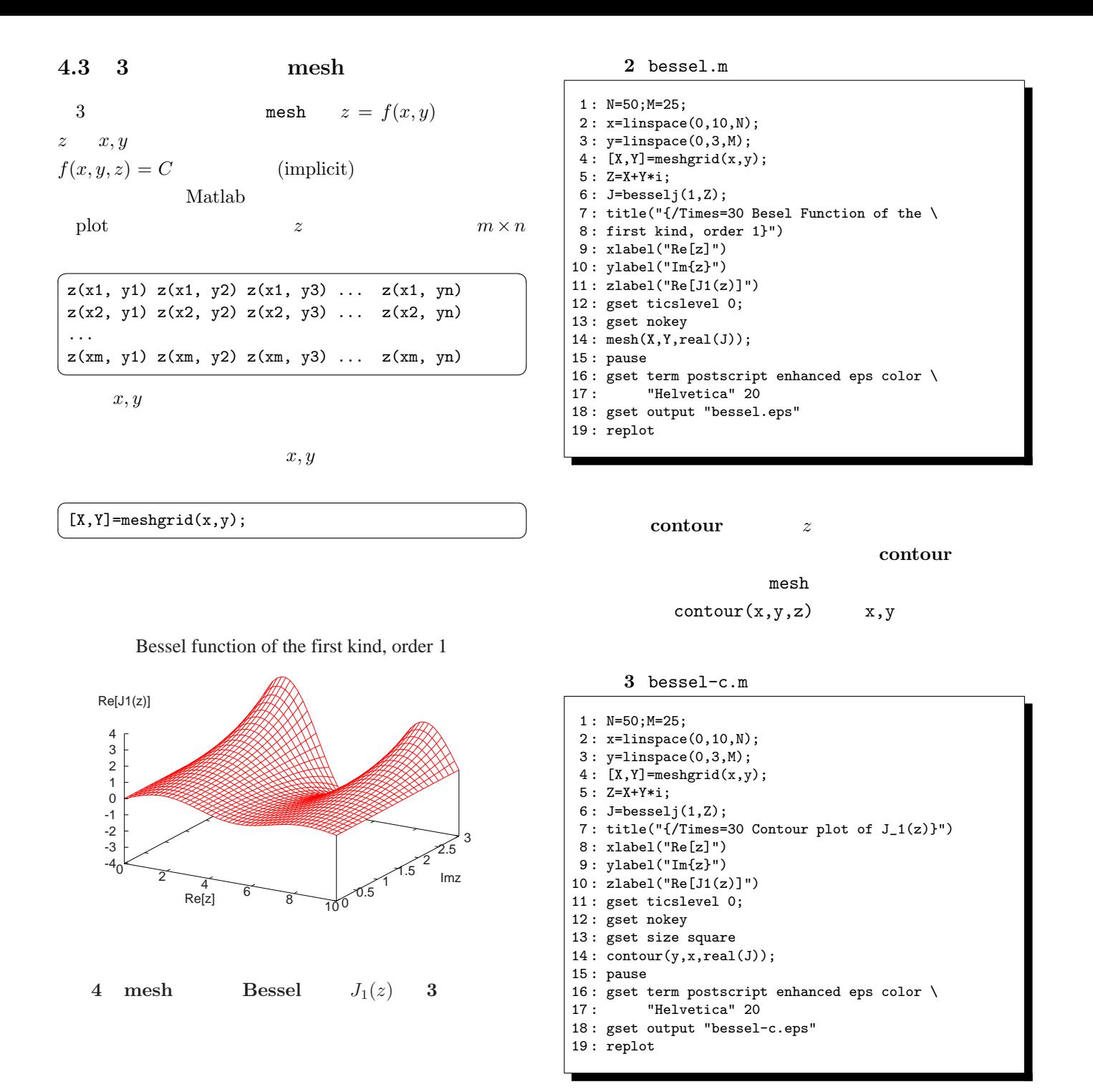

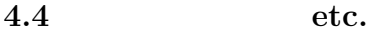

 $(\text{title})$   $(axis)$   $(\text{tics})$ 

Contour plot of  $J_1(z)$ 

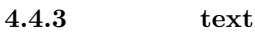

<span id="page-10-0"></span>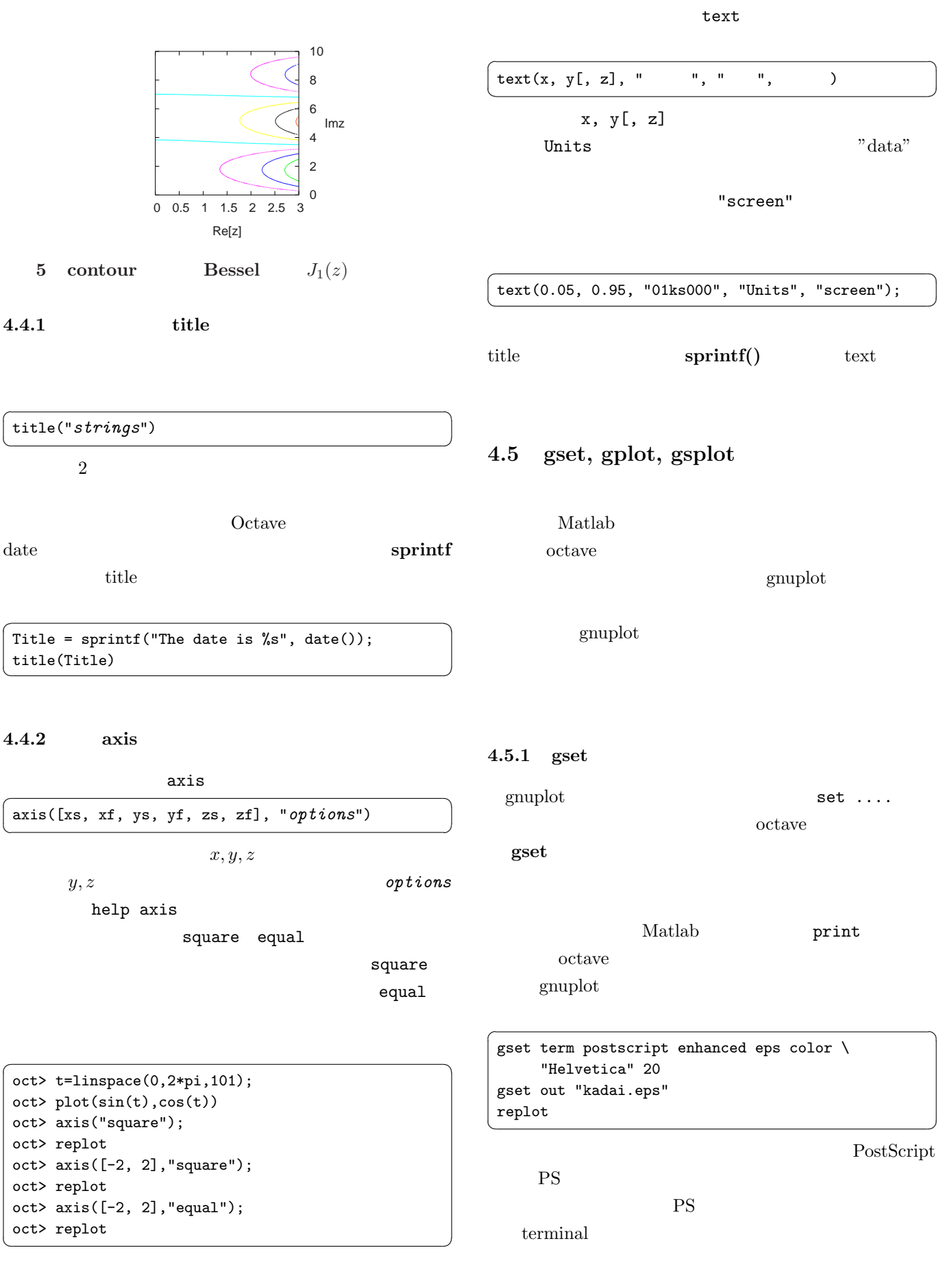

enhanced PS

eps encapsulated

<span id="page-11-0"></span>PS<sup>1</sup>

 $\text{color}}$ 

monochrome
"Helvetica" 20

Helvetica Times Courier Symbol  $4\overline{4}$ 

4 textfont.m

```
1 : plot([0, 1], [0, 1], ".;;");
2 : text(0.05, 0.9, "Helveta ABC abc 10^{-}{-2}y_{j}", \
 3 : "FontName", "Helvetica", "FontSize", 36);
 4: \text{text}(0.05, 0.7, \text{ "Times ABC abc 10^{-}{-2}y_{1}^{j}". \setminus5 : "FontName", "Times", "FontSize", 36);
 6: text(0.05, 0.5, "Courier ABC abc 10^{-}{-2}y_{1}{j}", \
7 : "FontName", "Courier", "FontSize", 36);
8: text(0.05, 0.3, "Symbol ABC abc 10^{-2}y_{1}j'', \
 9 : "FontName", "Symbol", "FontSize", 36);
10: \text{text}(0.05, 0.1, "Compound {(Symbol s = p}a^{2}])", \11 : "FontName", "Times", "FontSize", 36);
12 :
13 : gset term postscript enhanced eps color
14 : gset out "textfont.eps"
15 : replot
```
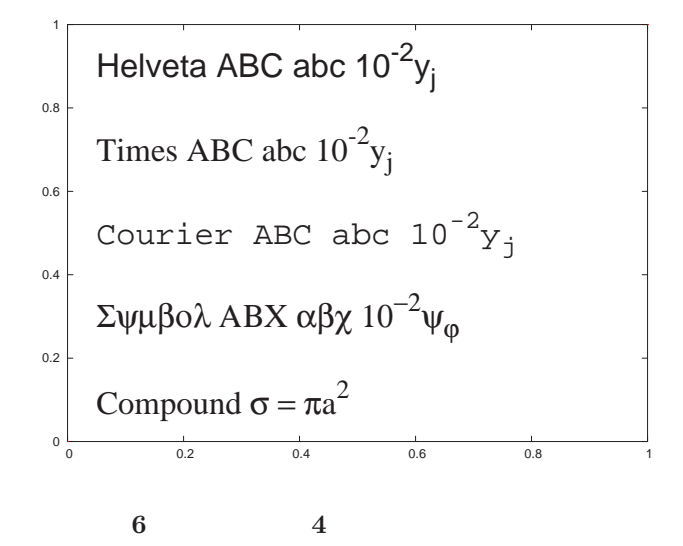

### 4.5.2 gplot

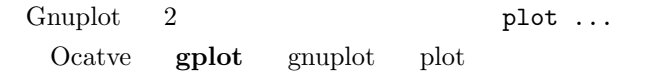

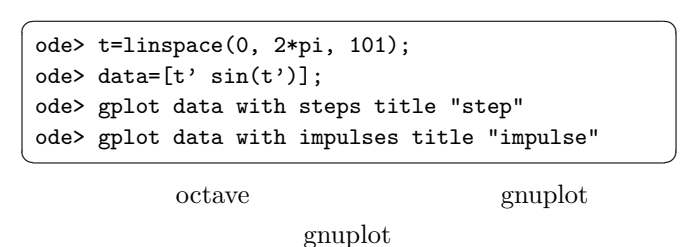

 $sin(x)/x$  (lp

linespoints) 6 (pt point-type)  $4(ps \text{ point-size}) \qquad 12 \qquad (lt:line-type) \qquad 3(lw)$ 

line-width)  $\overbrace{\hspace{2.5cm}}^{2}$   $\overbrace{\hspace{2.5cm}}^{2}$   $\overbrace{\hspace{2.5cm}}^{2}$   $\overbrace{\hspace{2.5cm}}^{2}$   $\overbrace{\hspace{2.5cm}}^{2}$   $\overbrace{\hspace{2.5cm}}^{2}$   $\overbrace{\hspace{2.5cm}}^{2}$   $\overbrace{\hspace{2.5cm}}^{2}$   $\overbrace{\hspace{2.5cm}}^{2}$   $\overbrace{\hspace{2.5cm}}^{2}$   $\overbrace{\hspace{2.5cm}}^{2}$   $\overbrace{\hspace{2.5cm}}^{2}$   $\overbrace{\$ 

 $\cot$ > gplot "sin(x)/x lp 1t 12 lw 3 pt 6 ps 4"

gnuplot

octave

### 4.6 gsplot

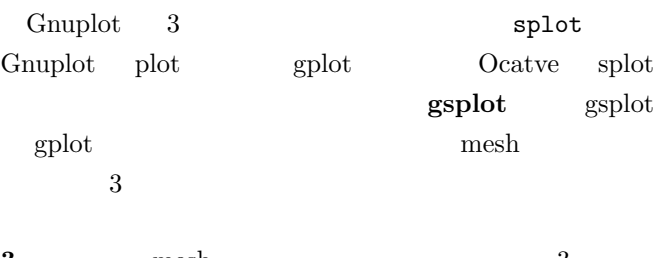

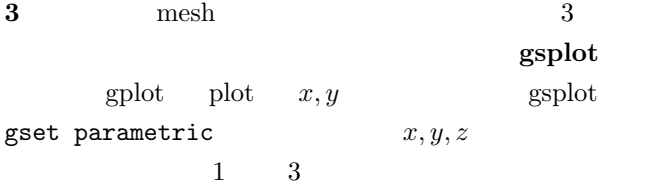

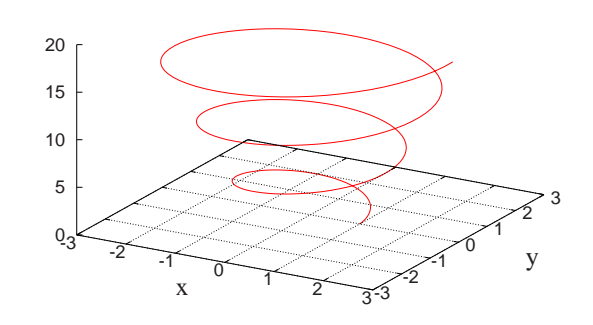

7 3 parametric

5 spiral.m

<span id="page-12-0"></span>

|       | $1: t = \text{linspace}(0, 6 * pi, 201);$               |
|-------|---------------------------------------------------------|
|       | $2: x=(1+0.1*t).*cos(t);$                               |
|       | $3: y=(1+0.1*t).*sin(t);$                               |
|       | $4:$ $z=t$ :                                            |
|       | 5: data = $[x' y' z']$ ;                                |
|       | 6: xlabel("{/Times=28 x}");                             |
|       | 7: $ylabel("{}Times=29 y}$ ");                          |
|       | 8: grid                                                 |
|       | 9: gset parametric                                      |
|       | 10: gset ticslevel 0                                    |
|       | 11: gset nokey                                          |
|       | $12:$ gset ztics 5                                      |
|       | 13: gsplot data                                         |
|       | $14:$ pause                                             |
| 15: % |                                                         |
|       | 16: gset term postscript enhanced eps color $\setminus$ |
|       | 17: "Helvetica" 20                                      |
|       | 18: gset out "spiral.eps"                               |
|       | $19:$ replot                                            |
| 20:   |                                                         |
|       |                                                         |

1 : N=200;x0=0;x1=1; 2 : X=linspace(x0,x1,N);  $3: dx=(x1-x0)/N;$ 4 : XC=linspace(x0+dx/2,x1-dx/2,N-1); 5 : F=X.^3; 6 : DFT=3\*XC.^2; 7 : DFN=diff(F)/dx; 8 : xlabel("x"); 9 : ylabel("df/dx"); 10 : plot(XC,DFT); 11 : hold on 12 : plot(XC,DFN); 13 : pause 14 : hold off 15 : # 16 : # for creating PS figure. 17 : # 18 : data = [XC', DFT', DFN']; 19 : gset key left 20 : gset term postscript eps "Helvetica" 20 21 : gset xlabel "x" "Helvetica,24" 22 : gset ylabel "df/dx" 1,0 "Helvetica,24" 23 : gset out "diff-ex.eps" 24 : gplot data t "Theoretical", \

25 : data using 1:3 t "Numerical"

 $\boxed{6}$   $x^3$ 

 $6$  diff-ex.m

5 微分

Octave  $diff(X,K)$  K

$$
\frac{df}{dx} \sim \frac{f_{n+1} - f_n}{x_{n+1} - x_n}
$$
  
1 
$$
\Delta f_n = f_{n+1} - f_n
$$
  

$$
x^3 \qquad 3x^2
$$

$$
\left[x_{n},x_{n+1}\right]
$$

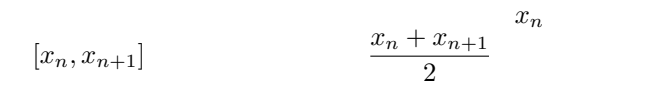

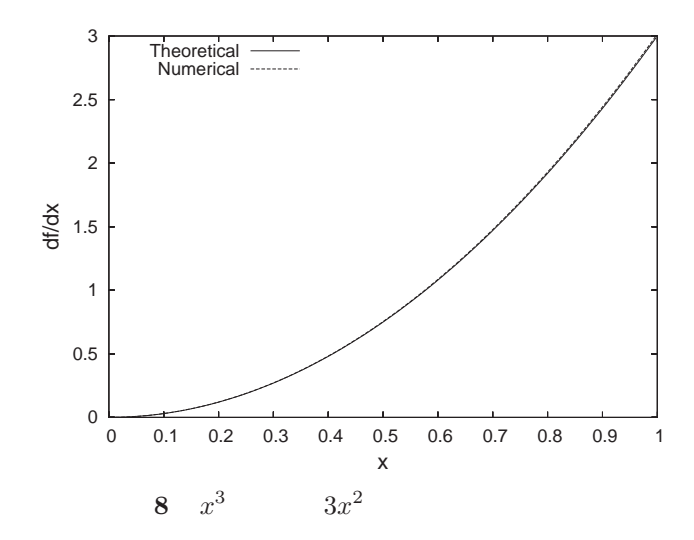

# 1  $f(x)$

 $3 \t2$ 

quad (Quadrature)

quad 1

 $\diamondsuit$  Octave

2 3  $n$ 

# 6.1 quad

6 積分

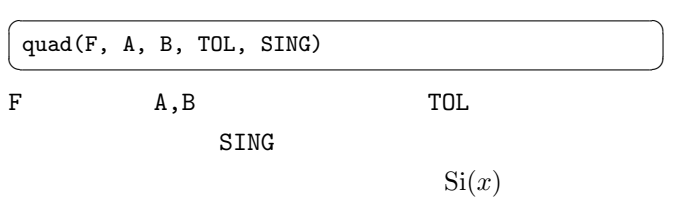

リスト 7 Si.m

<span id="page-13-0"></span>

|      | 1: function ret= $si(x)$                           |
|------|----------------------------------------------------|
|      | 2: $ret=sin(x)/x$ ;                                |
|      | $3:$ endfunction                                   |
| 4 :  |                                                    |
|      | $5: DIV=201;$                                      |
|      | $6: x=linspace(eps, 50, DIV);$                     |
|      | $7:$ for $k=1:DIV$                                 |
|      | 8: $y(k) = \text{quad}("si", 0, x(k), [0; 1e-6]);$ |
|      | 9: endfor                                          |
| 10:  |                                                    |
|      | $11: xlabel("x")$ ;                                |
|      | $12:$ ylabel("Si(x)");                             |
|      | $13: plot(x,y, ";Si(x);")$ ;                       |
|      | $14: hold$ on                                      |
|      | $15: plot(x, pi/2*ones(1, DIV), "; PI/2;");$       |
|      | $16:$ pause                                        |
| 17:# |                                                    |
|      | 18: # for creating PS figure                       |
| 19:# |                                                    |
|      | 20: gset term postscript eps "Helvetica" 20        |
|      | 21: gset xlabel "x" "Helvetica, 24"                |
|      | 22: gset ylabel "Si(x)" "Helvetica, 24"            |
|      | 23: gset out "Si.eps"                              |
|      | $24:$ replot                                       |

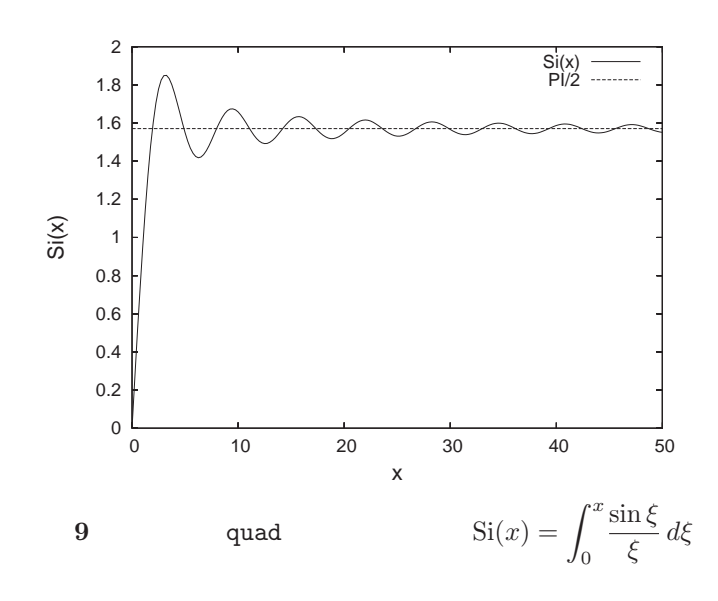

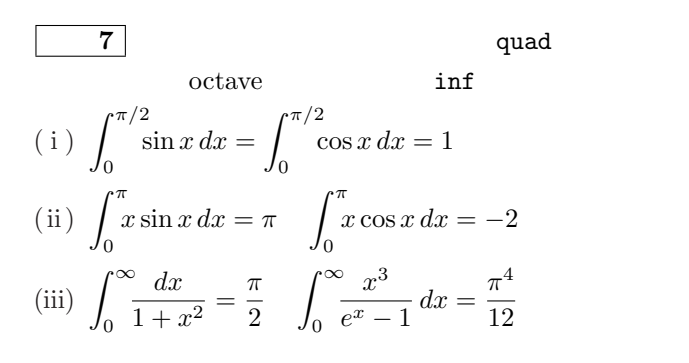

 $7.1$ 

if  $1, 1$ else 0  $end[if]$ 

 $\sqrt{2\pi}$ 

くちらしている。<br>その後、その後、<br>その後、その後、

endif endif

 $\overline{a}$   $\overline{a}$   $\overline{$ oct> x=3; oct> if  $x$  >= 2,  $x$  <--  $x$  2  $x$  $>$  else x-3  $\leftarrow$   $\times$ --  $\leftarrow$   $x-3$  $>$ end  $\hspace{1.6cm}$  <-- if  $x = 3$   $\leftarrow -3$   $\rightleftharpoons 2$   $x = 3$ oct> if  $x < 2$ ,  $x$ > else x-3 > end  $ans = 0$ 

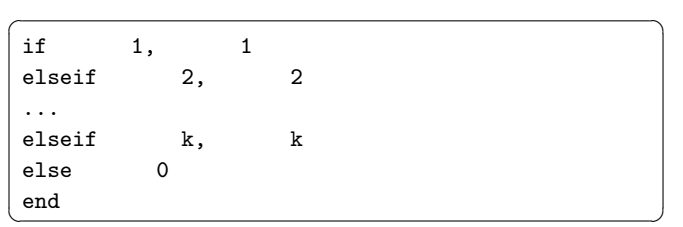

history

```
\overline{\phantom{a}}oct> x=1;
oct> if x < 1, 1 elseif x > 1, 0 else 1/2 end
ans = 0.50000oct > x=2;oct> if x < 1, 1 elseif x > 1, 0 else 1/2 end
ans = 0oct> x=-1;oct> if x < 1, 1 elseif x > 1, 0 else 1/2 end
ans = 1
```
 $7.1.1$ 

$$
x > 1 \qquad x < -1
$$
  
if  

$$
4
$$

7 プログラム言語

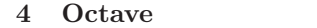

<span id="page-14-0"></span>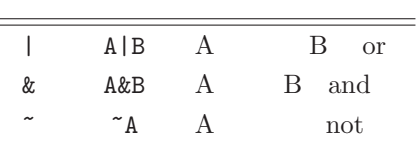

oct> x=0; oct> if  $x < -1$  |  $x > 1$ , 1 else 0 end ans  $= 0$ oct> x=2; oct> if  $x < -1$  |  $x > 1$ , 1 else 0 end ans  $= 1$ oct> x=0 oct> if  $x < 1$  &  $x > -1$ , 1 else 0 end  $ans = 1$ 

 $5$ 

5 Octave

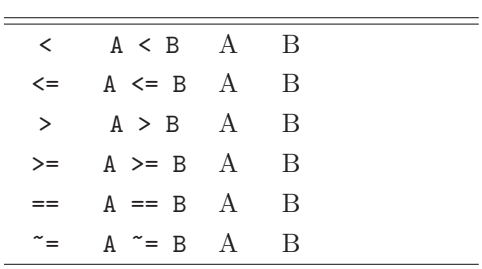

 $\sqrt{2\pi}$ 

 $\sqrt{2\pi}$ 

 $\sqrt{2\pi}$ oct> A=[1 2 3 4]; B=[1 0 1 0]; oct>  $:B, A > B, A & B$ ans = 0 1 0 1 ans = 0 1 1 1 ans =  $1 \quad 0 \quad 1 \quad 0$ 

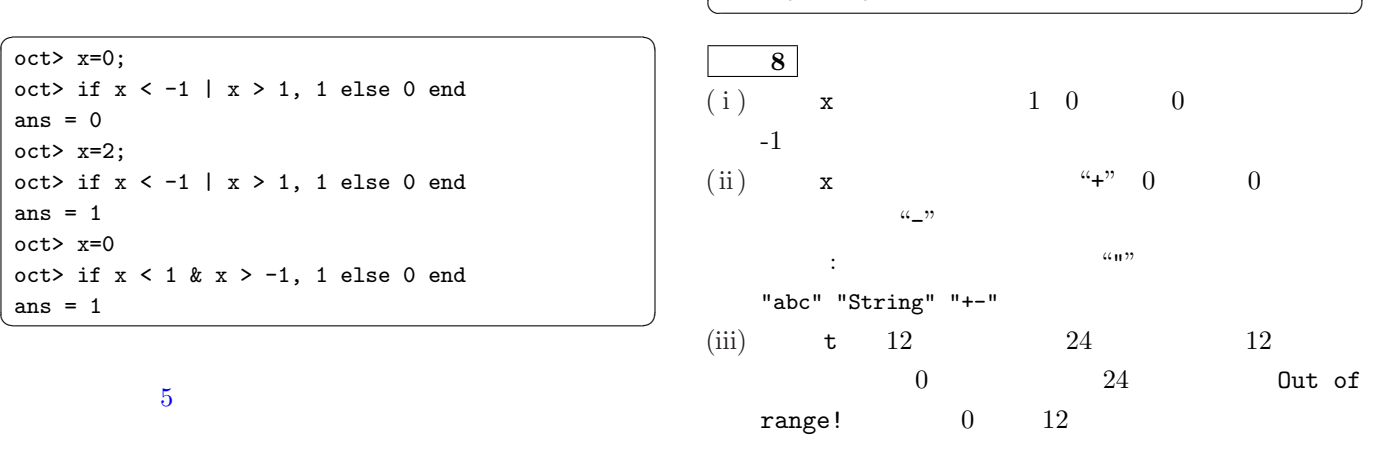

 $7.2$ 

#### $7.2.1$  WHILE

 $while$ 

 $if A == B$   $if A = B$ 

+=>, =<, =~

 $7.1.2$ 

Octave

 $0<sub>0</sub>$ 

 $\overline{a}$  $0 \hspace{2.5cm} 1$ 

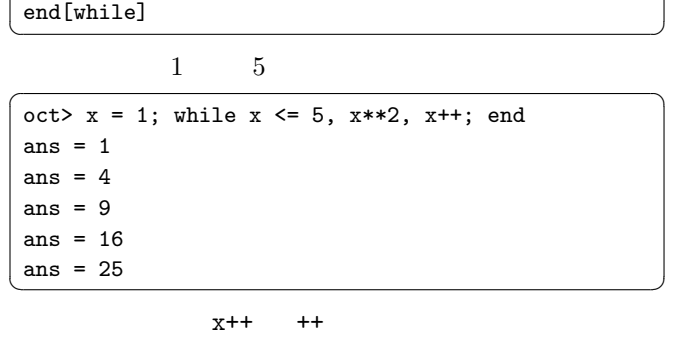

 $\rm C$  while while

 $\overline{\phantom{a}}$   $\overline{\phantom{a}}$   $\overline{\$ 

 $\sim$  1

 $x = 1$ 

7.2.2 FOR

while  $\mu$ 

 $\sim$ for  $k =$ 

<span id="page-15-0"></span> $FOR$ 

 $end[for]$ 

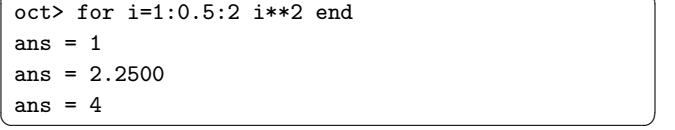

 $9 \mid$ 

(i) 5 Hilbert 
$$
h_{ij} = 1/(i+j-1)
$$
  
\n
$$
\sum_{\text{hilb(N)}}^{2} 3.1.3
$$
\nHilbert

$$
(ii)
$$

(ii)  
\n
$$
b_0 = 0, b_1 = 1, b_n = b_{n-2} + b_{n-1}
$$
\n
$$
\sum_{n=0}^{\infty} \text{Fibonacci}
$$
\n
$$
b_n = \frac{1}{\sqrt{5}} \left\{ \left( \frac{1 + \sqrt{5}}{2} \right)^{n+1} - \left( \frac{1 - \sqrt{5}}{2} \right)^{n+1} \right\}
$$

 $\sqrt{2\pi}$ 

oct> function [s,l]=circle(r) > s=pi\*r.^2; l=2\*pi\*r; > end oct> [S,L]=circle([1,2,3,4])  $S =$ 3.1416 12.5664 28.2743 50.2655  $L =$ 6.2832 12.5664 18.8496 25.1327

 $\sqrt{2\pi}$ 

$$
\begin{bmatrix} 1 & 1 & 1 \\ 1 & 1 & 1 \\ 1 & 1 & 1 \end{bmatrix}
$$

$$
\begin{array}{ll}\n\boxed{10} \\
\text{(i)} & 3 \\
\text{verprod(a, b)} \\
\text{(ii)} & x^2 + bx + c = 0\n\end{array}\n\quad \begin{array}{ll}\n\text{(i)} & \text{(ii)} \\
\text{(ii)} & x^2 + bx + c = 0\n\end{array}
$$

$$
\verb+secpol(b,c) \qquad \qquad D=b^2-4c
$$

 $\bigotimes$  Octave "roots(V)"  $V$ 

 $``roots([1,b,c])"$ 

 $7.4$ 

 $(i$  i

### $7.3$

Octave  $\sqrt{2\pi}$  $function [$   $] =$   $($   $)$ end[function]  $($  $\blacksquare$ ) the state of the state  $1$  $r$ circlearea Octave  $\boldsymbol{input}\, \boldsymbol{l}\, \boldsymbol{ist}$  $\sqrt{2\pi}$ oct> k = 5;  $\leftarrow$  k oct> function tslocal(x) k=x\*\*2 end oct> tslocal(8)  $k = 64$  <-- k oct> k  $k = 5$  <--  $k$ 

 $inputlist$ 

" $pi*r.^2"$ 

```
\sqrt{2\pi}oct> function s = circlearea(r) s=pi*r.^2; end
oct> circlearea(5)
ans = 78.540
oct> circlearea([1 2; 3 4])
ans =
  3.1416 12.5664
 28.2743 50.2655
```
oct> global k <-- k oct> function tslocal(x) global k; k=x\*\*2 end oct> tslocal(8)  $k = 64$  <-- k oct> k  $k = 64$  <--

<span id="page-16-0"></span> $\sqrt{2\pi}$ 

 $11$ 

(i) 
$$
k = 1.38 \times 10^{-38} \text{ J K}^{-1}
$$
  
 $N_A = 6.02 \times 10^{23} \text{ mol}^{-1}$ 

$$
f(v) = \frac{4}{\sqrt{\pi}} \left(\frac{m}{2kT}\right)^{\frac{3}{2}} v^2 \exp\left(-\frac{mv^2}{kT}\right) dv
$$

r  $8kT$  $\pi m$ 

 $f(T,m)$  ,  $vt(T,m)$ 

 $28.0 \times 10^{-3}$  kg mol<sup>-1</sup>

 $\Omega$  and  $\omega_0$  with  $\omega$  with  $\omega$  $\omega$  $A$  a  $\lambda$  $\lambda$  and  $A(\omega)$ 

 $T = 300\,\mathrm{K} \qquad \qquad m_{N_2} =$ 

 $\bar{v} =$ 

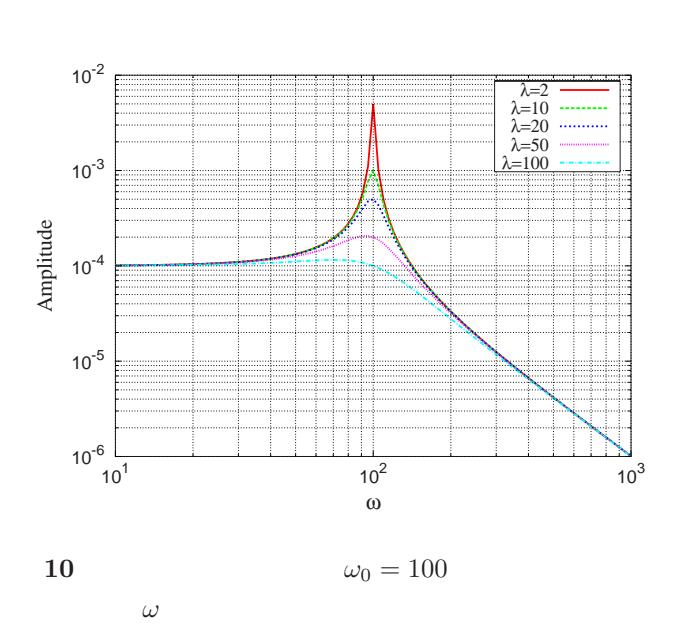

text t

binary "
help save"

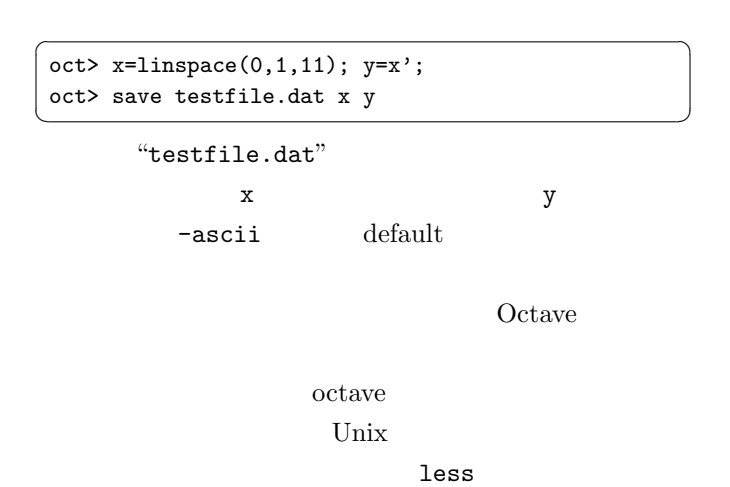

 $\mathcal{L}_{\mathcal{A}}$  , то  $\mathcal{L}_{\mathcal{A}}$  , то  $\mathcal{L}_{\mathcal{A}}$  , то  $\mathcal{L}_{\mathcal{A}}$  , то  $\mathcal{L}_{\mathcal{A}}$  , то  $\mathcal{L}_{\mathcal{A}}$  , то  $\mathcal{L}_{\mathcal{A}}$  , то  $\mathcal{L}_{\mathcal{A}}$  , то  $\mathcal{L}_{\mathcal{A}}$  , то  $\mathcal{L}_{\mathcal{A}}$  , то  $\mathcal{L}_{\mathcal{A}}$  , то

 $\sqrt{2\pi}$ 

 $\mathbb{Q}$ 

$$
\frac{d^2x}{dt^2} = -\omega_0^2 x - \lambda \frac{dx}{dt} + e^{-i\omega t}
$$

$$
x(t) = Ae^{-i\omega t}
$$

$$
A = \frac{1}{\omega_0^2 - i\omega\lambda - \omega^2}
$$

 $\omega_0 =$ 

100,  $\lambda = 10, 20, 50, 100$  10

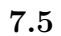

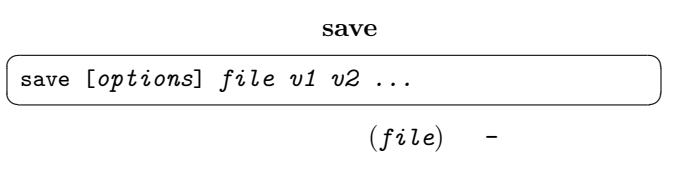

$$
``-ascii" \hspace{24pt} \textbf{plain}
$$

"system $(strings)$ "

```
oct> system("less testfile.dat")
# Created by Octave 2.1.36, Wed Jul 17 17:00:04 2002 JST
   <matuda@book2> <--
 # name: x
 # type: matrix
# rows: 1
 # columns: 11
 0 0.1 0.2 0.3 0.4 0.5 0.6 0.7 0.8 0.9 1
 # name: y
# type: matrix
 # rows: 11
 # columns: 1
  0
  0.1
  0.2
  0.3
  0.4
  0.5
  0.6
  0.7
  0.8
  0.9
\begin{array}{|c|c|c|}\n\hline\n1 & \multicolumn{1}{|c|}{\textbf{1}}\n\end{array}
```
 $\#$ 

<span id="page-17-0"></span> $\left\lfloor \text{load [options] file} \right\rfloor$ 

load to a series when the series when the series of the series of the series of the series of the series of the series of the series of the series of the series of the series of the series of the series of the series of th

"-force" "clear v1  $v2...$ "

 $_{\rm clear}$ 

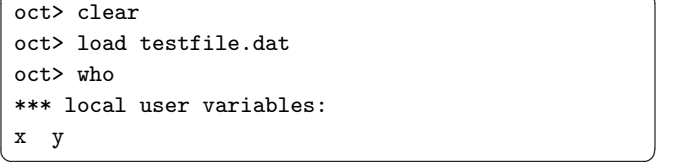

 $\sqrt{2\pi}$ 

 $\frac{d\boldsymbol{x}}{dt} = f(\boldsymbol{x}, t)$ 

(  $x(t)$  )

 $f(x,t)$ 

 $8<sub>3</sub>$ 

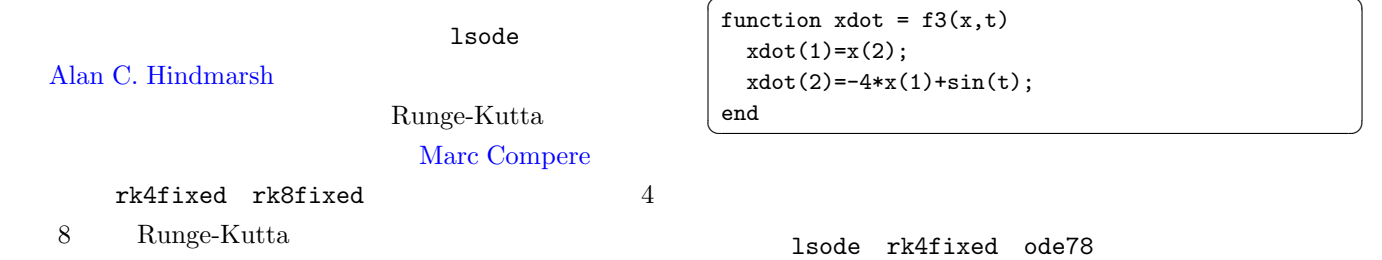

# 8.1 lsode

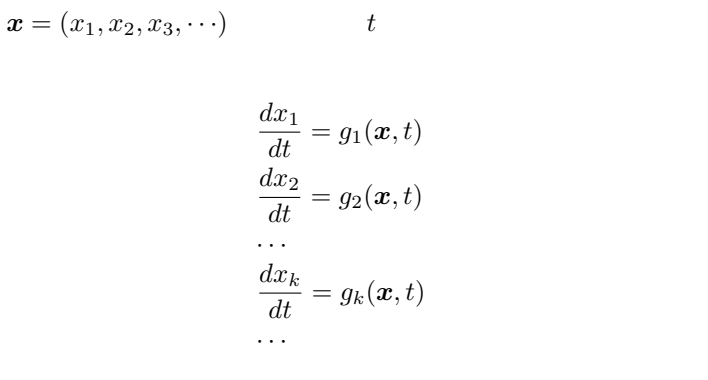

 $f(x,t)$ 

$$
\frac{dx}{dt} = \frac{1}{1+t^2}, \ x(0) = 1 \ \Leftrightarrow \ x(t) = \arctan t + 1 \tag{1}
$$

 $1$ 

lsode ✞ ☎  $\left($  lsode(FCN, X0, T, T\_CRIT) FCN XO  $x$  x  $T$  t T\_CRIT  $t$  $(1)$ 

function xdot = f1(x,t) xdot(1)=1/(1+t^2); end ✝ ✆

$$
\frac{dx}{dt} + x = 0, \ x(0) = 1 \ \Leftrightarrow \ x(t) = e^{-t} \tag{2}
$$

 $\sqrt{2\pi}$ 

 $\overline{\phantom{a}}$ 

function  $xdot = f2(x,t)$  $xdot(1) = -x(1);$ end ✝ ✆

$$
\frac{dx_1}{dt} = x_2 \qquad \frac{dx_2}{dt} = \frac{d^2x_1}{dt^2}
$$
\n
$$
x_1 \qquad 2
$$
\n
$$
\frac{d^2x}{dt^2} + 4x = \sin(t), \ x(0) = 1, \ \dot{x}(0) = 0
$$
\n
$$
\Leftrightarrow x(t) = \cos 2t - \frac{1}{6}\sin 2t + \frac{1}{3}\sin t \qquad (3)
$$

 $\sqrt{2\pi}$ 

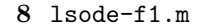

<span id="page-18-0"></span>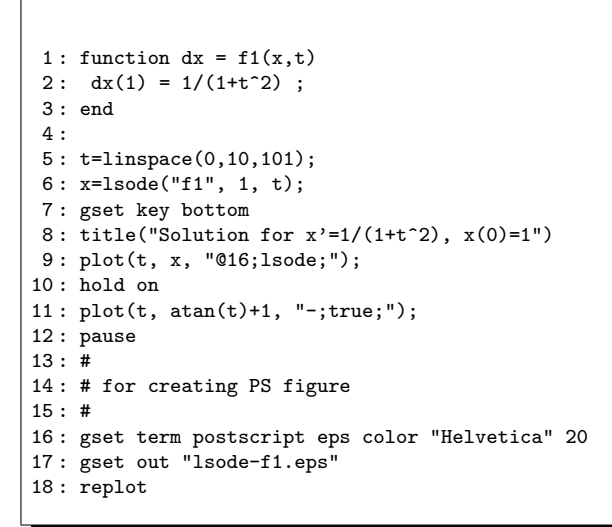

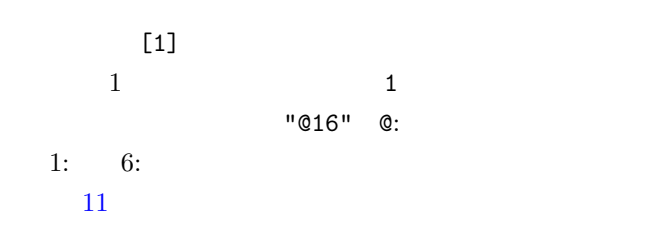

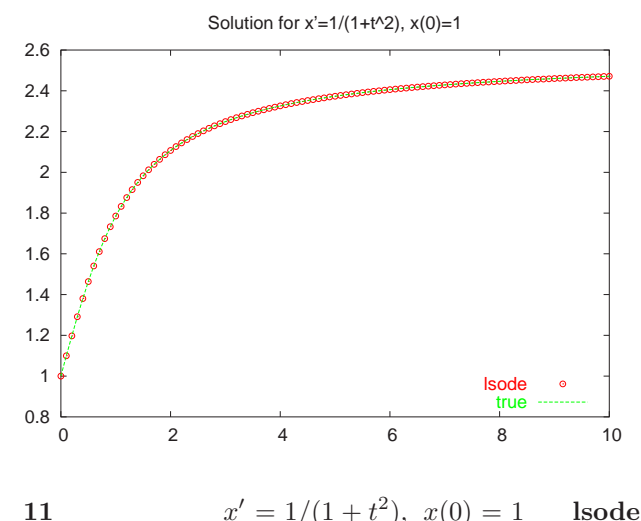

 $y' = 1/(1 + t^2), x(0) = 1$  lsode  $arctan(t) + 1$ 

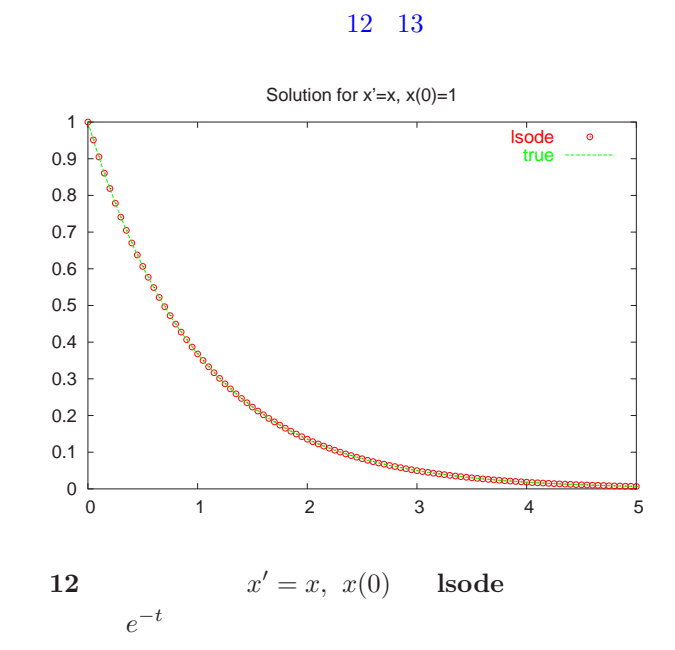

 $\overline{13}$   $(2)$   $(3)$  lsode

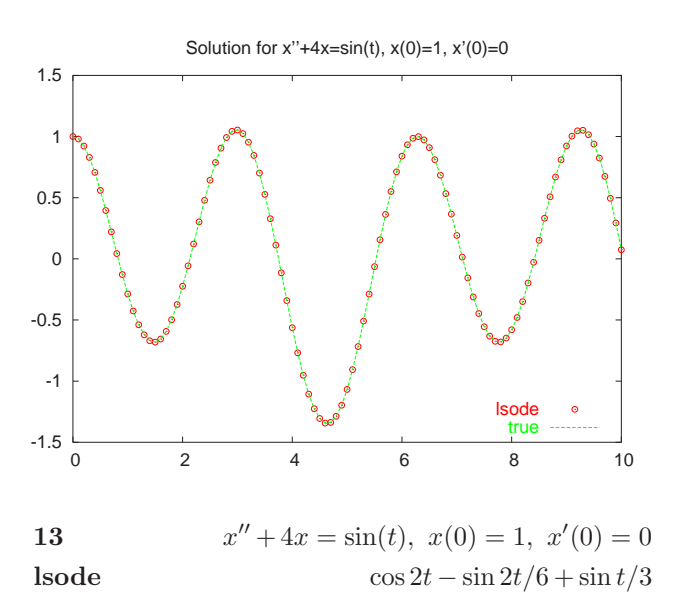

# 8.2 rk4fixed

4 Runge-Kutta

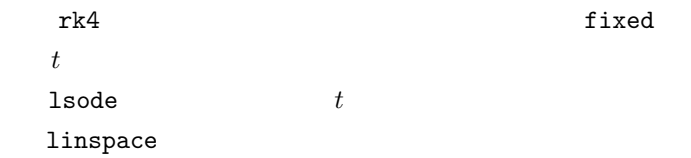

rk4fixed rk8fixed

9 rk4-f3.m

```
1 : function dx = f3(x,t)2: dx(1) = x(2);3 : dx(2) = -4*x(1) + sin(t);4 : end
5 :
6: [t, x]=rk4fixed("f3", [0 10], [1; 0], 100, 1);
7 : xt=cos(2*t)-sin(2*t)/6+sin(t)/3;
8 : gset key bottom
9: title("Solution for x''+4x=sin(t), x(0)=1, x'(0)=0")
10 : plot(t, x(:,1), "@16;lsode;");
11 : hold on
12 : plot(t, xt, "-;true;");
13 : pause
14 : % for creating PS figure
15 : gset term postscript eps color "Helvetica" 20
16 : gset out "rk4-f3.eps"
17 : replot
```
lsode

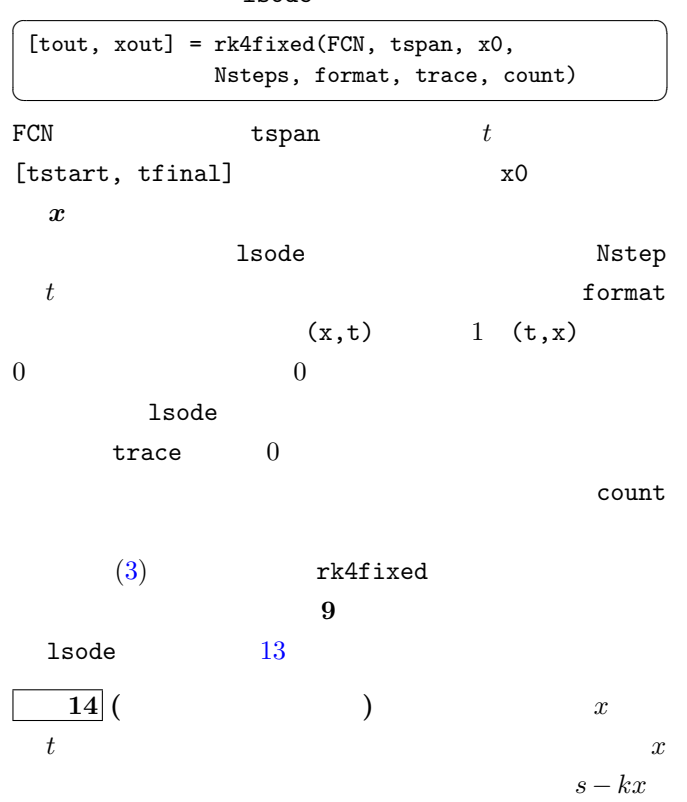

 $k$ 

$$
\frac{dx}{dt} = (s - kx)x
$$

$$
x(t) = \frac{se^{st}}{C' + ke^{st}} \quad (C' :
$$